### Лабораторная работа № 4.

- Тема программирование циклических вычислительных процессов с использованием операторов, реализующих базовые структуры цикла.
- Цель работы - освоить на практике программирование простейших циклических процессов, используя для этого операторы цикла, научиться отладке программ и подготовке тестов для этой отладки.

#### Обшие свеления

Циклическая структура процесса вычислений предполагает, что для получения результата некоторые действия необходимо выполнить несколько раз. Например, чтобы получить таблицу значений функции на заданном интервале изменения аргумента с заданным шагом, необходимо соответствующее количество раз определить следующее значение аргумента и вычислить для него значение функции. Другой пример. Чтобы найти фамилию человека в списке, надо проверить первую фамилию списка, затем вторую, третью и т. д. до тех пор, пока не будет найдена нужная или не будет достигнут конец списка. Такие повторяющиеся действия называются ииклами.

Процессы вычислений циклической структуры можно разделить на три группы:

- циклические процессы, для которых количество повторений известно - счетные шиклы или шклы с заданным числом повторений;

- циклические процессы, завершающиеся по достижении или нарушении некоторых условий - итерационные шклы;

- циклические процессы, для которых возможны два варианта выхода из цикла: выход по завершении циклического процесса и досрочный выход по какому-либо дополнительному условию - поисковые шиклы.

Графические элементы структуры цикла: 1. Цикл с заранее известным числом повторений (рис.1)

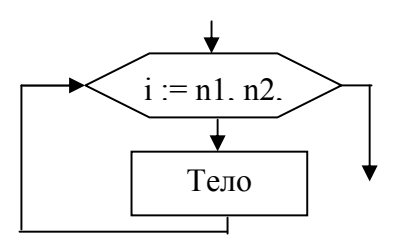

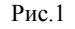

2. Цикл с постусловием (рис.2)

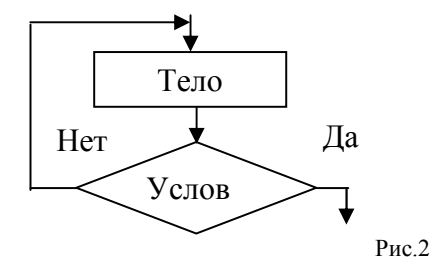

3. Цикл с предусловием (рис.3)

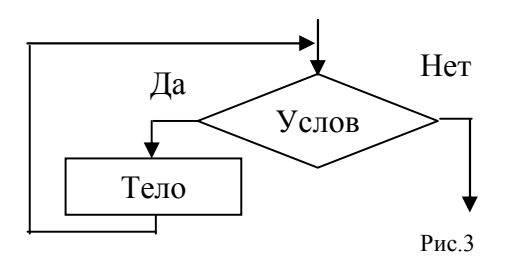

Для реализации циклических процессов используют операторы циклов.

**Цикл с параметром** служит для организации циклов с заранее известным числом повторений. Синтаксис оператора:

**For <параметр> = <начальное значение> To <конечное значение> [Step <шаг>]** <тело цикла>

Next

Здесь **For, To, Step, Next –** зарезервированные слова VBA;

**<параметр> –** простая переменная порядкового типа ;

**<начальное значение> –** выражение того же типа что и **<параметр>,** определяющее начальное значение параметра;

**<конечное значение> –** выражение того же типа, определяющее конечное значение параметра;

**<шаг> –** некоторое значение типа **<параметр>,** задающее, на сколько изменяется значение параметра при каждом проходе цикла;

**<тело цикла> –** операторы VBA.

**Цикл с предусловием** наиболее универсальная циклическая структура. Он организует выполнение операторов, составляющих тело цикла, неизвестное заранее число раз. Реализуется оператором While. Формат оператора:

## **Do While <условие>**

**<тело цикла>** 

**Loop**

Здесь **Do, While, Loop –** зарезервированные слова;

**<условие> –** выражение логического типа;

**<тело цикла> –** операторы VBA.

Алгоритм работы оператора следующий:

 Вначале вычисляется значение выражения **<условие>.** Если **<условие>** имеет значение True, выполняется **<тело цикла>**; после чего вычисление значения выражения **<условие>** повторяется. Если **<условие>** имеет значение False, оператор прекращает свою работу. Таким образом, выход из цикла осуществляется, если логическое выражение принимает значение ложь. Истинность логического выражения проверяется вначале каждого прохождения цикла, поэтому тело цикла может не выполняться ни разу.

**Цикл с постусловием** позволяет организовать многократное выполнение операторов, если число повторений заранее неизвестно. Цикл с постусловием может быть записан в одном из следующих видов:

**Do Until <условие> <тело цикла> Loop** или **Do <тело цикла> Loop Until <условие>** Здесь **Do, Until, Loop –** зарезервированные слова; **<условие> –** выражение логического типа; **<тело цикла> –** операторы VBA.

# Пример выполнения работы.

Задача 1. Составить программу для табулирования функции

Vcnobine: 
$$
g(x) = \frac{2x}{4+x^2} \ln(3+x)
$$
  
\n $f(x) = 0,5\sin^2 x$   
\n $g(x), f(x)-?$ 

при  $x = 0,3; 0,31; 0,32; 0,33; 0,34; 0,35; 0,36.$ 

#### Решение.

## 1. Анализ залачи.

Обозначим: а - начальное значение x; b - конечное значение x; h - шаг изменения x; Тогла:

$$
a = 0.3; b = 0.36; h = 0.01.
$$

2. Тест для отладки программы.

 $x = 0.3, 0.31...0.36$ 

$$
f(x) := 0.5 \cdot \sin(x)^{2} \qquad \text{g}(x) := \frac{2 \cdot x}{4 + x^{2}} \cdot \ln(3 + x)
$$

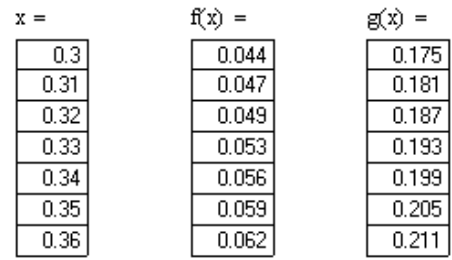

#### 3.1 Программа с использованием оператора цикла с параметром:

Public Sub Prg  $4\,1\,1()$ Dim i As Integer Dim n As Integer Dim f As Single Dim g As Single Dim x As Single Dim a As Single Dim b As Single Dim h As Single Cells(1, 1). Value = " $x$ " Cells(1, 2). Value = "f" Cells(1, 3). Value = "g"  $a = 0.3$  $b = 0.36$  $h = 0.01$  $n = Int((b - a) / h) + 1$  $x = a$ For  $i = 1$  To n  $f = 0.5 * Sin(x) \land 2$  $g = ((2 * x) / (4 + x^2)) * Log(3 + x)$ Cells $(i + 1, 1)$ . Value = Round $(x, 3)$ Cells $(i + 1, 2)$ . Value = Round $(f, 3)$ Cells(i + 1, 3). Value = Round(g, 3)

 $x = x + h$ *Next i End Sub*  **3.2 Программа с использованием оператора цикла с предусловием** *Public Sub Prg\_4\_1\_2() Dim i As Integer Dim f As Single Dim g As Single Dim x As Single Dim a As Single Dim b As Single Dim h As Single Cells(1, 1).Value = "x" Cells(1, 2).Value = "f" Cells(1, 3).Value = "g"*   $a = 0.3$  $b = 0.36$ *h = 0.01 x = a*   $i = 1$ *Do While*  $x < b$  $f = 0.5 * \text{Sin}(x)$  ^ 2  $g = ((2 * x) / (4 + x^2)) * Log(3 + x)$ *Cells(i + 1, 1).Value = Round(x, 3) Cells(i + 1, 2).Value = Round(f, 3) Cells(i + 1, 3).Value = Round(g, 3)*   $x = x + h$  $i = i + 1$ *Loop End Sub*  **3.3 Программа с использованием оператора цикла с постусловием** *Public Sub Prg\_4() Dim i As Integer Dim f As Single Dim g As Single Dim x As Single Dim a As Single Dim b As Single Dim h As Single Cells(1, 1).Value = "x" Cells(1, 2).Value = "f" Cells(1, 3).Value = "g" a = 0.3*   $b = 0.36$  $h = 0.01$ *x = a*   $i = 1$ *Do*   $f = 0.5 * \text{Sin}(x)$  ^ 2  $g = ((2 * x) / (4 + x^2)) * Log(3 + x)$ *Cells(i + 1, 1).Value = Round(x, 3) Cells(i + 1, 2).Value = Round(f, 3)* 

Cells(i + 1, 3). Value =  $Round(g, 3)$  $x = x + h$  $i = i + 1$ Loop Until  $x > b$ End Sub 4. Вид печати:

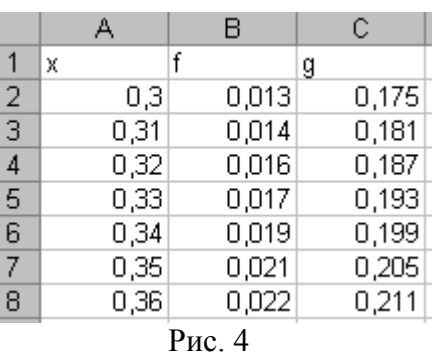

Задача 2. Элементы последовательности заданы рекурентно по формуле  $U_i = U_{i-1}/2$ . Составить программу вычисления числа элементов последовательности, удовлетворяющих указанному неравенству  $U>1$ , если Uo=6, а значение *і* изменяется от 1 до 20

# Решение.

 $\overline{1}$ 

 $\overline{2}$  $\overline{3}$  $\overline{4}$  $\overline{5}$  $\overline{6}$  $\overline{7}$  $\overline{8}$  $\overline{9}$  $\overline{10}$  $11$  $\overline{12}$ 13  $14$ 15  $16$  $17$ 18 19  $\overline{20}$ 21 22 23

# 1 Анализ задачи.

Пусть n - число вычисляемых элементов последовательности,

k - число элементов, удовлетворяющих условию  $U_i$ > 1

 $k_0 = 0$  - начальное значение  $k$ .

Исходные данные:  $U_0 = 6$ ,  $n = 20$ .

### 2 Тест для отладки программы

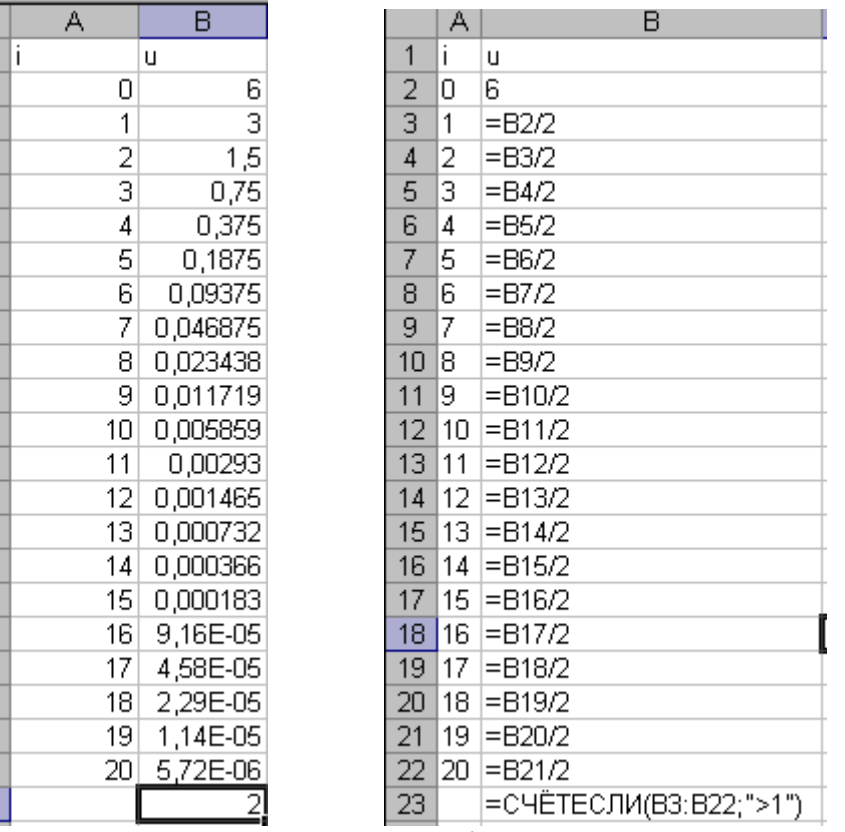

#### Рис.5 3. Программа:

Public Sub Prg  $\overline{4}$  20 Dim u As Single

 $\overline{P}$ ис.6

*Dim k As Integer Dim n As Integer u = 6*   $k = 0$ *For n = 1 To 20 Step 1 u = u / 2 If u > 1 Then*   $k = k + 1$ *End If Next n MsgBox ("k=" + Str(k)) End Sub* 

# **4. Вид печати:**

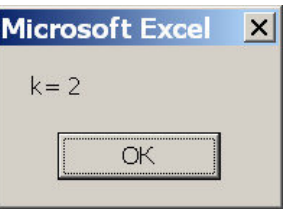

Рис.7

# Варианты задания

<u>Задача</u> 1 Составить программу для табулирования функций  $f(x)$  и  $g(x)$  при изменении  $x$  от  $a$  до  $b$  с шагом  $h$ . В первой колонке печатать  $x$ , во второй -  $f(x)$ , в третьей -  $g(x)$ . Исходные данные приведены в табл.1.

Таблица 1

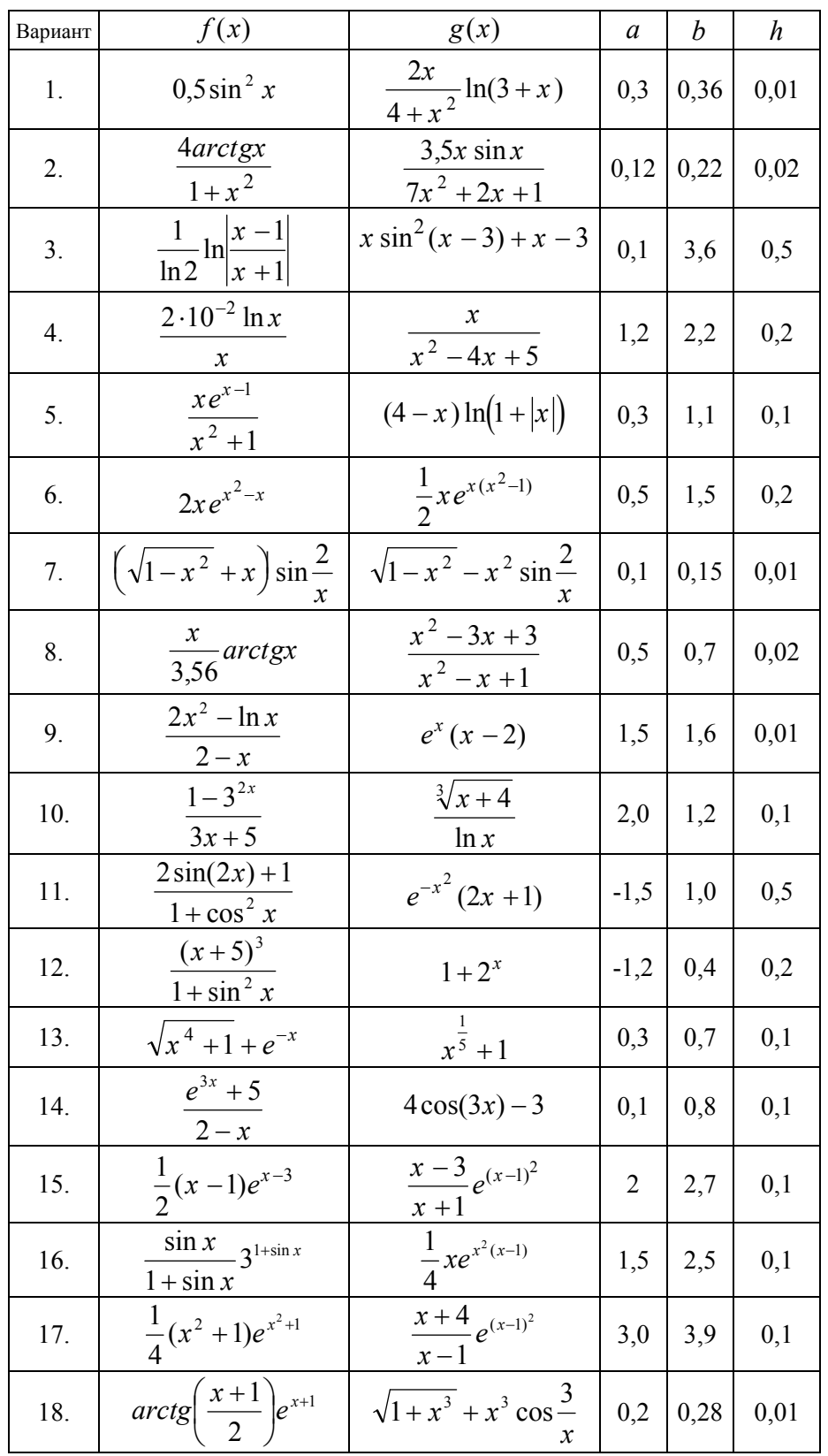

Задача 2. Элементы последовательности заданы рекуррентно (табл. 2). Составить программу вычисления и печати числа элементов последовательности, удовлетворяющих указанному неравенству.

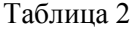

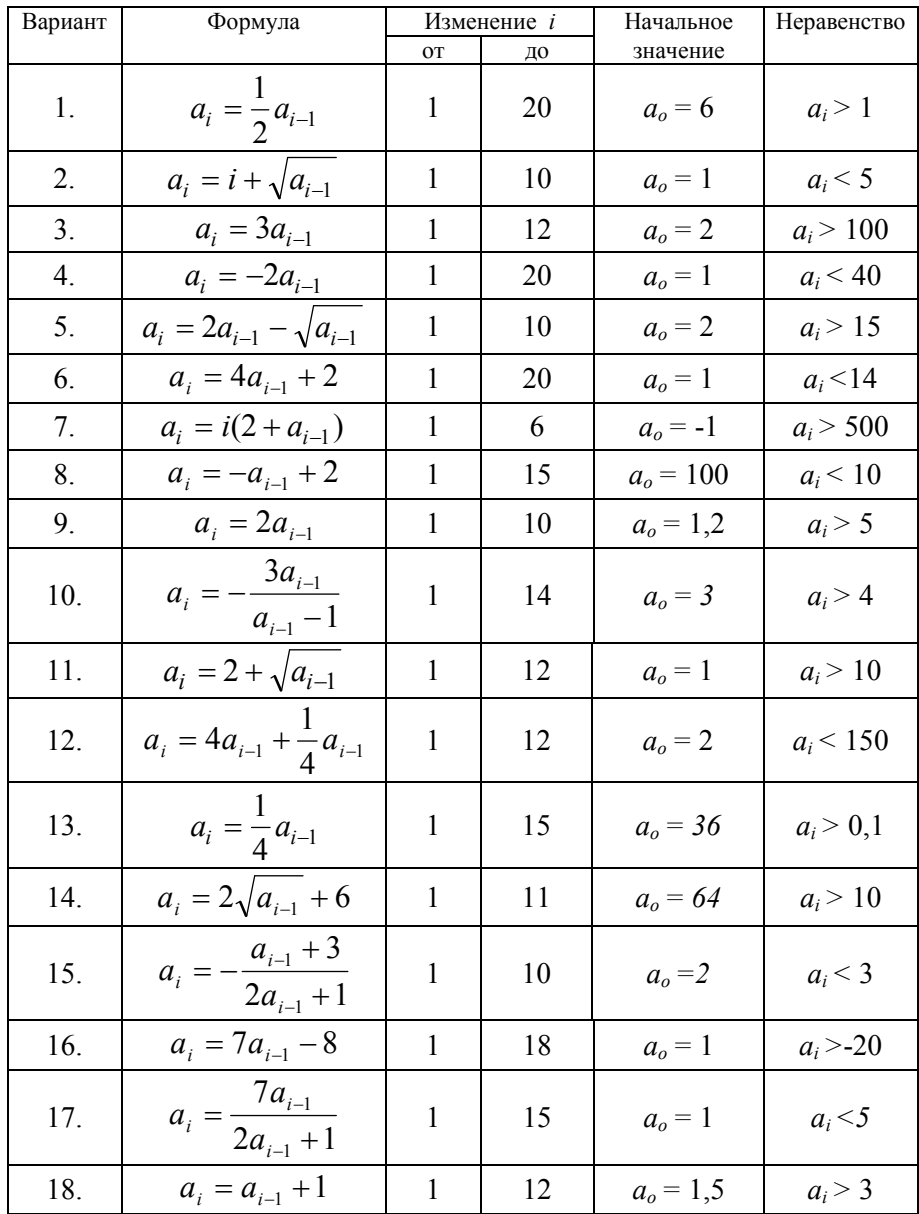